# **Nowości w ABiSPhotostudio w wersji 28**

## **OŚWI / GEOG**

Określenie położenia słońca dla poszczególnych perspektyw.

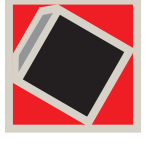

### **TRAN / TŁO - 1PLAN**

aktualizacja i zapisywanie zmian.

## **TRAN / PARM**

Zmiana parametrów ostrości.

#### **EXPT / POV - FILM**

Perspektywy i filmy z głębią ostrości.

### **MATE / KOLOR**

Wzorniki kolorów.

# **OŚW / GEOG**

## Położenie słońca

Ustawienie położenia słońca może być zdefiniowane globalnie lub przyporządkowane indywidualnie do każdej ze zdefiniowanych perspektyw. Standardowo każda perspektywa ma domyślne "*Ustawienie globalne*".

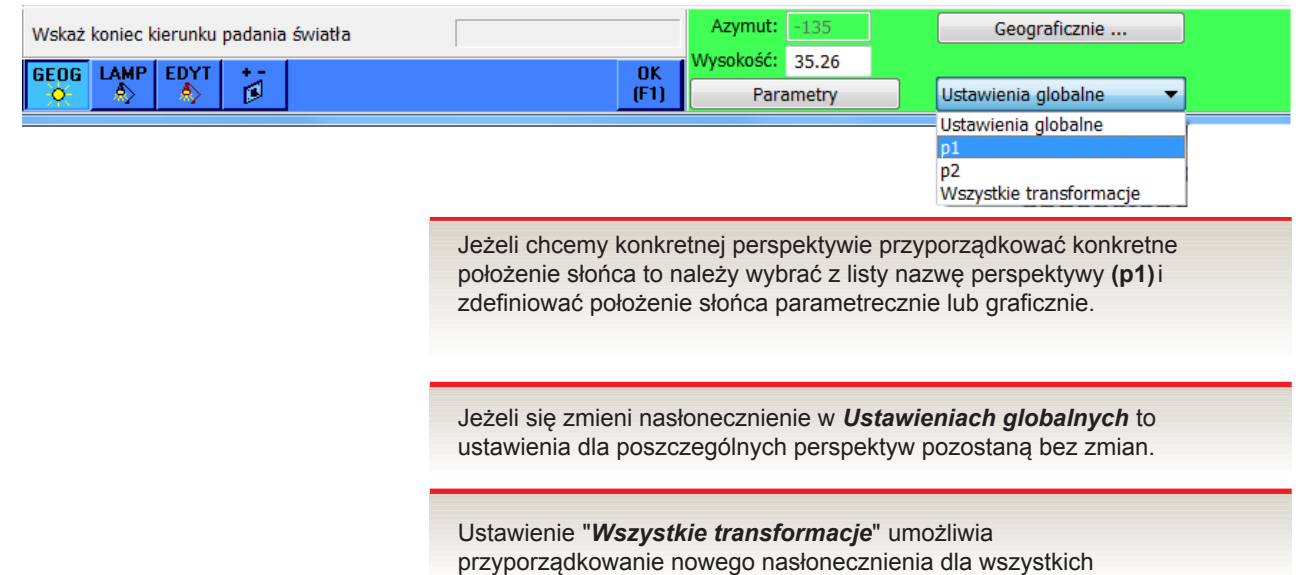

widoków i perspektyw.

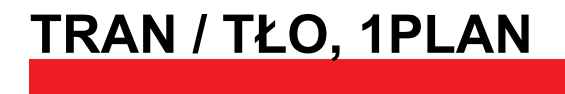

## Aktualizacja widoków

Funkcja **<Aktualizuj widok>** umożliwia zapisanie zmian tła i pierwszego planu i przyporządkowanie tych zmian do bieżącej perspektywy.

## **ABiSPhotostudio** 2

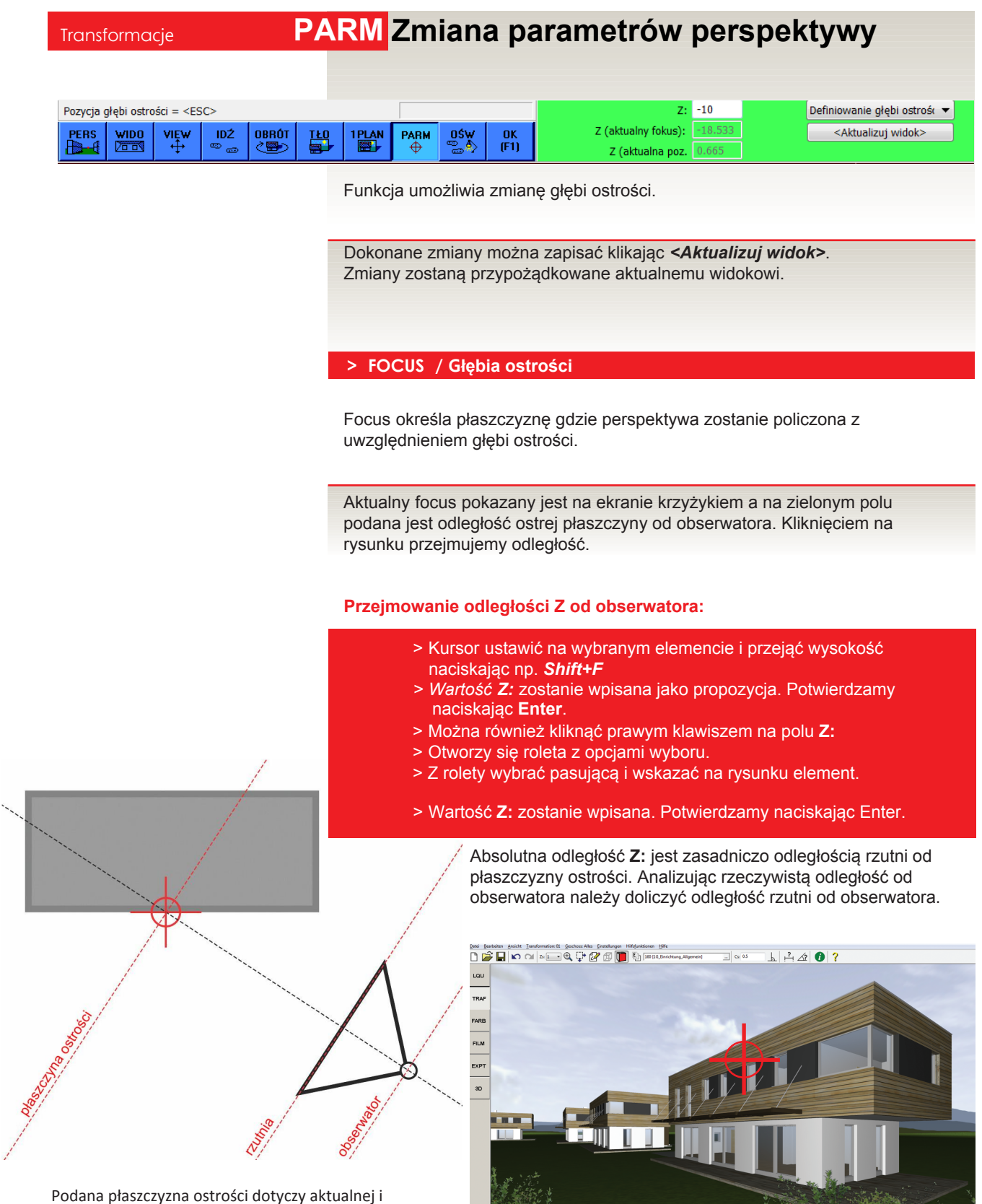

nazwanej perspektywy. Klikając *<Aktualizuj widok>* zapiszemy zmiany w aktualnej perspektywie.

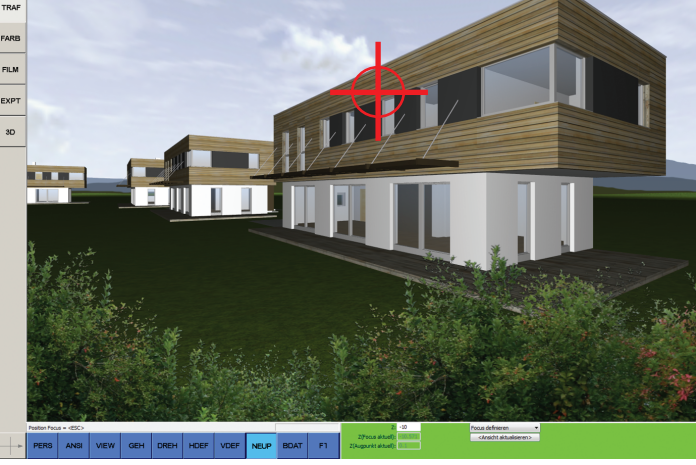

## 3 **ABiSPhotostudio**

## <sup>E</sup>XPORT **EXPT/POV POV-Ray <sup>z</sup> głębią ostrości**

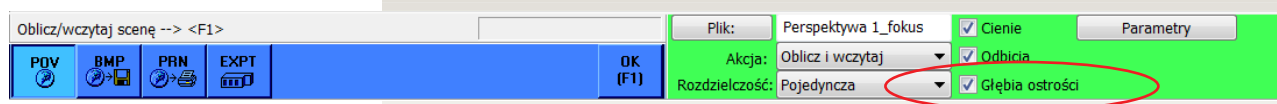

Funkcja *EXPT / POV* otrzymała dodatkowy parametr umożliwiający obliczanie perspektywy z głębią ostrości.

**PovRay** w trakcie obliczania perspektywy z głębią ostrości oprócz odległości wykorzystuje jeszcze dwa inne parametry.

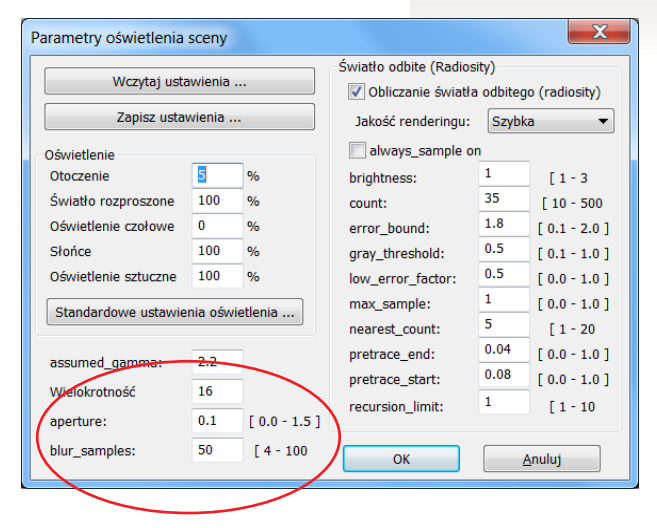

#### **EXPT - POV / Parametry ...**

#### **> aperture [ 0.0 - 1.5 ]**

jest parametrem okreslającym skalę rozmycia. Czym wyższy parametr tym rozmycie jest większe. Wartość 0.0 oznacza że obraz jest w całości ostry

#### **> blur\_samples [ 1 - 100 ]**

Okresla ile promieni ma być użytych do obliczenia jednnego piksela.

**więcej = większa dokładność i czas obliczania**. Wartość **50** umożliwia uzyskanie dobrej jakości przy rozsądnym czasie obliczania.

## **FILM POV-Ray z gł bi ostro ci**

 $\mathbf{x}$ Parametry obrazu Film / Obraz | OpenGL | PovRay Światło odbite (Radiosity) Wczytaj ustawienia ... Obliczanie światła odbitego (radiosity) Jakość obrazu: Normalna – Zapisz ustawienia ... Oświetlenie always\_sample on<br>
brightness:  $\begin{array}{|c|c|} \hline 1 & 1 & -3 \\ 1 & 1 & -3 \\ 35 & 10 & -500 \\ 6 & -10 & 0.5 \\ 5 & 10 & 1 & -2.0 \\ 7 & 10 & 10 & 10 \\ 8 & 10 & 10 & 10 \\ 10 & 10 & 10 & 10 \\ 11 & 10 & 10 & 10 \\ 12 & 10 & 10 & 10 \\ 13 & 10 & 10 & 10 \\ 14 & 10 & 10 & 10 \\ 16 & 10 &$  $10 - 96$ Otoczenie Światło rozproszone 100 % Oświetlenie czołowe  $30 - 96$ error\_bound:  $\begin{array}{|c|c|} \hline 0.5 & [0.1 - 2.0] \text{gray\_threshold:} & 0.5 & [0.1 - 1.0] \hline \end{array}$ Słońce  $100 - %$ Oświetlenie sztuczne 0  $\mathcal{L}_{\mathcal{A}_{\mathbf{0}}}$  $\frac{1}{2}$  =  $\frac{1}{2}$  =  $\frac{1$  $\begin{array}{c|c} 0.0 & 1.0 \\ \hline 1 & 0.0 & 1.0 \\ \hline 5 & 1 & 20 \end{array}$ max sample: Ustawienia wstępne oświetlenia ... nearest count: assumed gamma:  $2.2$ pretrace\_end:  $0.02$  [  $0.0 - 1.0$  ]  $[0.0 - 1.0]$ Wielokrotność  $16$ pretrace start:  $0.08$  $\overline{2}$  $\left[1 - 10\right]$ recursion limit: √ Z cieniami Położenie słońca ... **V** Odbicia V Głebia ostrości  $0.1$  $\sqrt{0.0} - 1.5$ ] przesłona: Długość ogniskowej:  $10$ zakres rozmycia: 50  $[4 - 100]$ OK Anuluj Zastosuj Pomoc

Również filmy można tworzyć z użyciem *Głębi ostrości*.

- > Przy czym punkt ostrości zawsze znajduje się w środku obrazu.
- > Odległość płaszyzny czyli długość ogniskowej określa się w oknie **Parametry obrazu**.

#### Korzyści wynikające z użycia głębi ostrości

**> zwiększenie wrażenia przestrzenności** Poprzez koncntrację na jednym punkcie obrazu wzmaga się wrażenie 3D!

## **> bardziej realistyczne odbicia w oknach** Odbicie w oknach staje się rozmyte w

przeciwieństwie do krawędzi okien co tworzy bardzo naturalne wrażenie.

#### **> Renderingi bez efektu interferencji pikseli**

Faktury o dużej dokładności z dużej odległości sprawiają wrażenie ziarnistości. Dzięki głębi ostrości można zlikwidować ten niepożądany efekt. Uzyskujemy zatem płynne przejscie od detalu do tła.

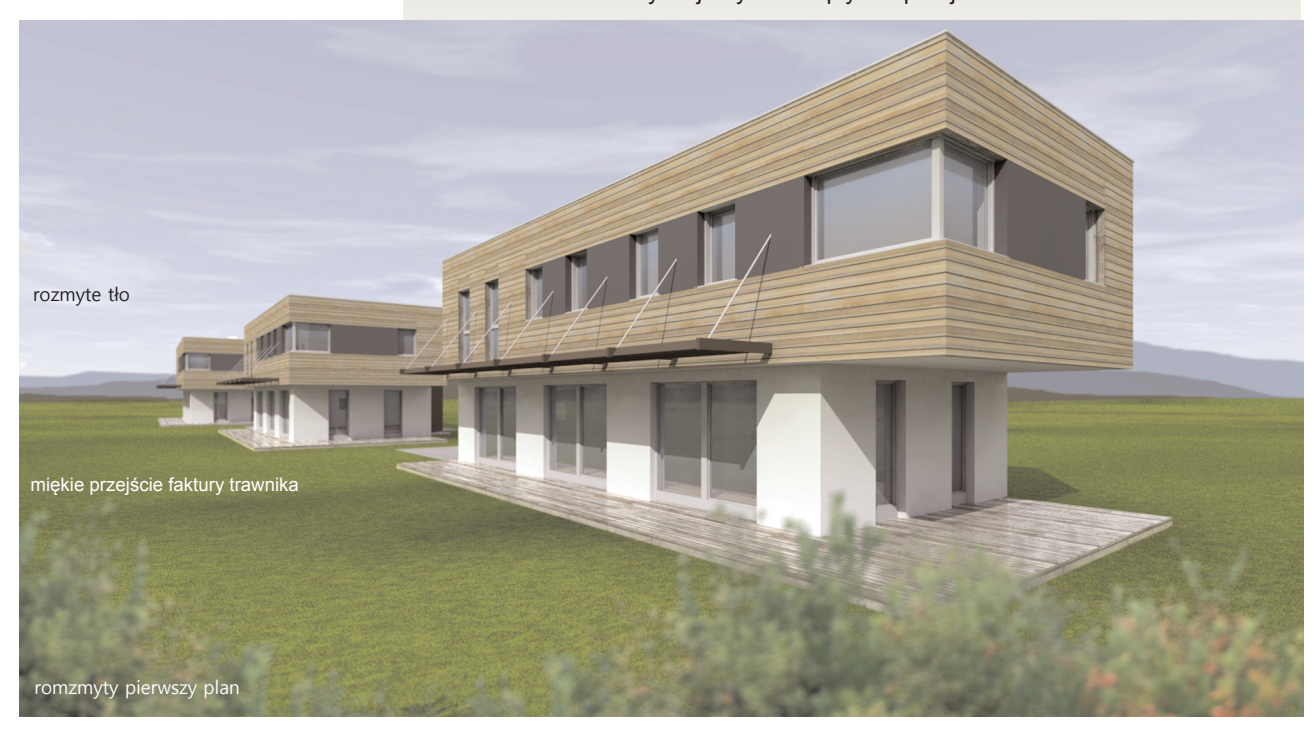

#### **> Redukcja efektu Moiré tworzącego łuki**

Efektr Moiré polega na interferencji dwóch rastrów i tworzeniu się trzeciego wynikowego rastra, który znacząco obniża jakość wizualizacji.

Dzięki głębi ostrości można zredukować lub wyeliminować całkowicie interferencje rastrów.

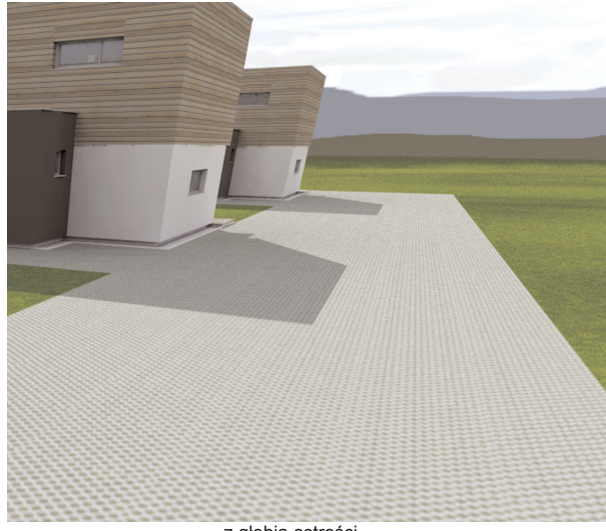

### **Ważne!**

**dopracowany i rendering ma Wszystkie dodatkowe funkcje w renderingu wydłużają czas obliczania. Głębia ostrości zwiększa ten czas 2-, 3-krotnie. Zatem wygodnie jest korzystać z tej funkcji jeżeli model jest już**

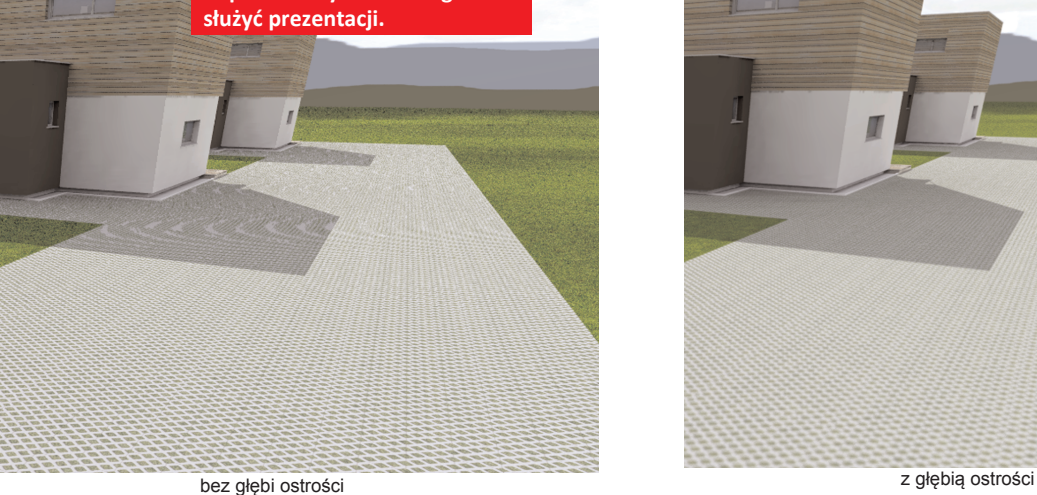

## 5 **ABiSPhotostudio**

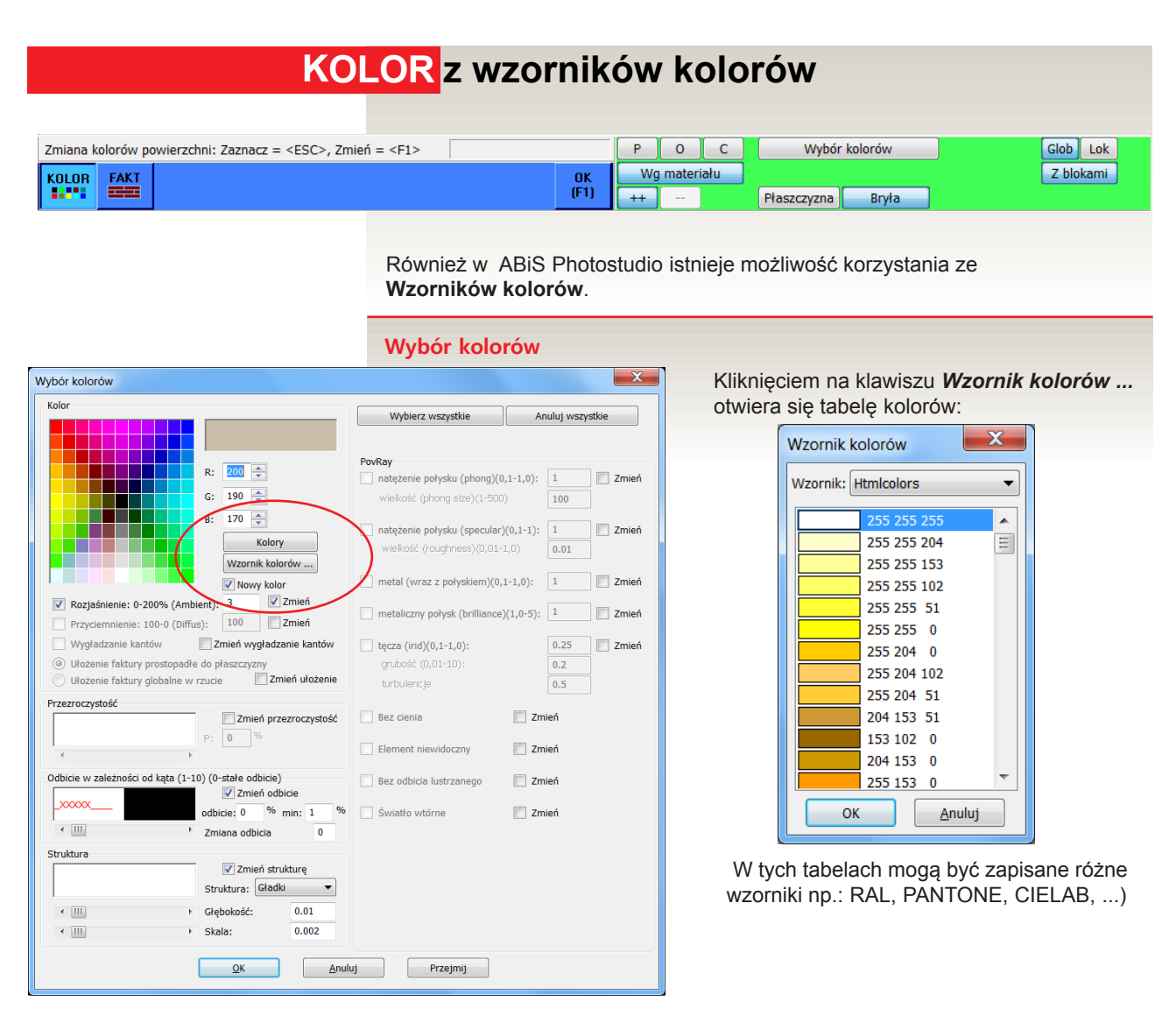

Wzorniki kolorów dostępne są również podczas definiowania tła:

- **> TŁO kolor**
- **> TŁO czasza nieba / kolor podstaw**
- **> TŁO pliki panoramiczne / kolor podstawy**

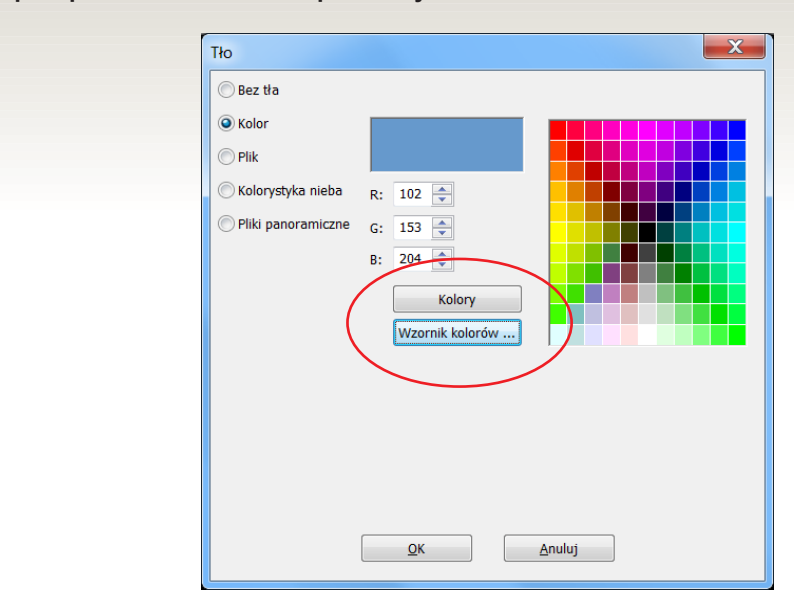